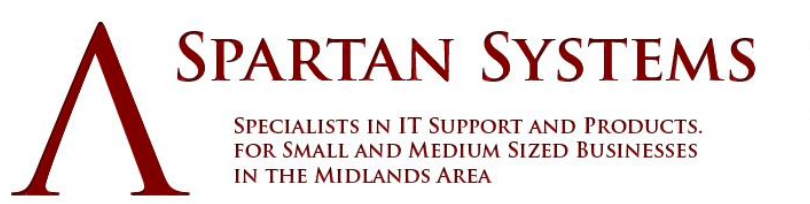

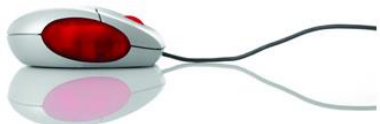

**TELEPHONE 07463 844641** 

## **Transferring your UK domain to Spartan Systems**

- **1. Change the tag of the domain to 'EXTEND'.**
- **2. Log in to your control panel and select 'Domain Transfer'.**
- **3. Enter the domain you want to transfer to Spartan Systems and check out.**

## **Moving UK domains from 123-reg to Spartan Systems**

- **1. Log in to your 123-reg members area.**
- **2. Select to modify the domain you want to move.**
- **3. In the Domain Control Panel select 'Change IPS Tag'.**
- **4. Enter 'EXTEND' as the new IPS Tag.**
- **5. After 24 hours, log in to your Spartan Systems Account Panel.**
- **6. Select 'Domain Transfer'.**
- **7. Enter the domain you want to transfer to Spartan Systems and check out.**

## **Moving UK domains from UKREG to Spartan Systems**

- **1. Select 'Configure Domains' from UKREG.**
- **2. Log in to your account.**
- **3. Select the UK domain that you want to move to Spartan Systems.**
- **4. Select to modify the IPS Tag.**
- **5. Enter 'EXTEND' as the new IPS Tag.**
- **6. After 24 hours, log in to your Spartan Systems Account Panel.**
- **7. Select 'Domain Transfer'.**
- **8. Enter the domain you want to transfer to Spartan Systems and check out.**